## **Information über vergessene Hausaufgaben / vergessene Arbeitsmaterialien / Unterrichtsstörungen durch den Schulmanager**

Der Schulmanager bietet dem Lehrer die Möglichkeit,

- vergessene Hausaufgaben
- vergessene Arbeitsmaterialien
- Unterrichtsstörungen

einzutragen.

Sie als Eltern können diese Einträge jederzeit einsehen. Gehen Sie dazu wie folgt vor:

- 1) Klicken Sie im Schulmanager auf "Klassenbuch".
- 2) Klicken Sie dort "Berichte" an.
	- $\rightarrow$  Einträge sichtbar (vergessene Hausaufgaben, Unterrichtsstörungen...)

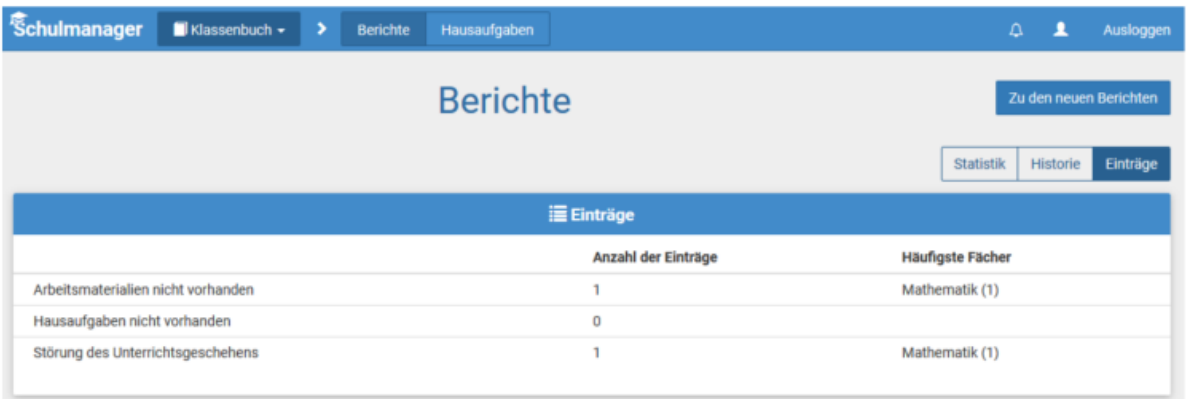

3) Klicken Sie nun auf einen der Einträge.

 $\rightarrow$  Es öffnet sich eine Übersicht mit ausführlichen Informationen zu diesem Eintrag.

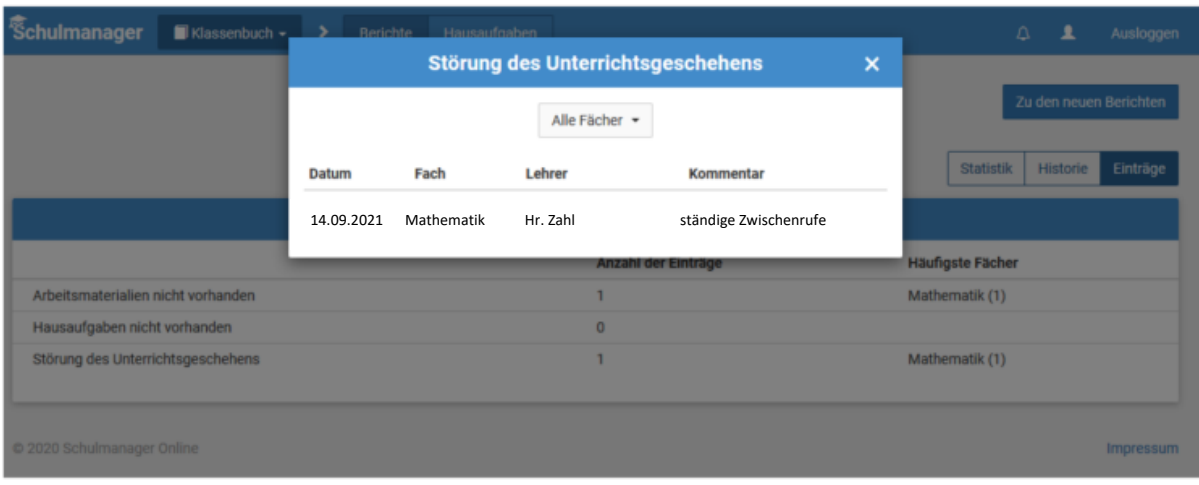